## **Program Re-Approval Report**

The program re-approval report provides a comprehensive look at all approved records that exist in the current CTE course approval application for the designated time period. Every row provides a set of data that is associated from the course approval application. If the original application (App ID) included a single course, but referenced three additional courses on the multiple course tab, the App ID will generate four total rows of information. Additionally, if the original application included a single course, but referenced three additional courses on the sequence of courses tab, the App ID will associate with four total rows of information. The courses listed in the course name column (G) may not be valid courses that the district need approval for, but may reflect course opportunities outside of the CTE sequence.

While there are many ways to process this information, please see the below process for consideration.

## 1. Open report, and apply filters.

|  |  |  |                                                                          |                      | K I | M.                           |          |                                                                                                    |                    |  |
|--|--|--|--------------------------------------------------------------------------|----------------------|-----|------------------------------|----------|----------------------------------------------------------------------------------------------------|--------------------|--|
|  |  |  | Organiz Organizati AppId   Local Cour Tab Locati Course Numb Course Name |                      |     |                              |          | CIP Code Delivery NStill Off Course Leadershi Program Are Last Update Program Vali(Included In FiComments |                    |  |
|  |  |  | Example S 15258 Graphic Co Sequence First Course TEG100 Drawing and Pai  | 100301 High Scho YES |     | 90 Skills USA Skilled and 1  | 3/8/2013 | 10/1/2012 NO                                                                                              | Only the course ma |  |
|  |  |  | Example S 15258 Graphic Co Sequence Second Cours TEG224 TEG225 Graphic   | 100301 High Scho YES |     | 180 Skills USA Skilled and 1 | 3/8/2013 | 10/1/2012 NO                                                                                              | Only the course ma |  |
|  |  |  | Example S 15258 Graphic Co Sequence Third Course TEG204 TEG205 Comme     | 100301 High Scho YES |     | 180 Skills USA Skilled and 1 | 3/8/2013 | 10/1/2012 NO                                                                                              | Only the course ma |  |
|  |  |  | Example S 15258 Graphic Co Sequence Fourth Course TEG304 TEG305 Comme    | 100301 High Scho YES |     | 180 Skills USA Skilled and 1 | 3/8/2013 | 10/1/2012 NO                                                                                              | Only the course ma |  |

2. Sort report by column "O" – Included in Re-Approval – "Yes"

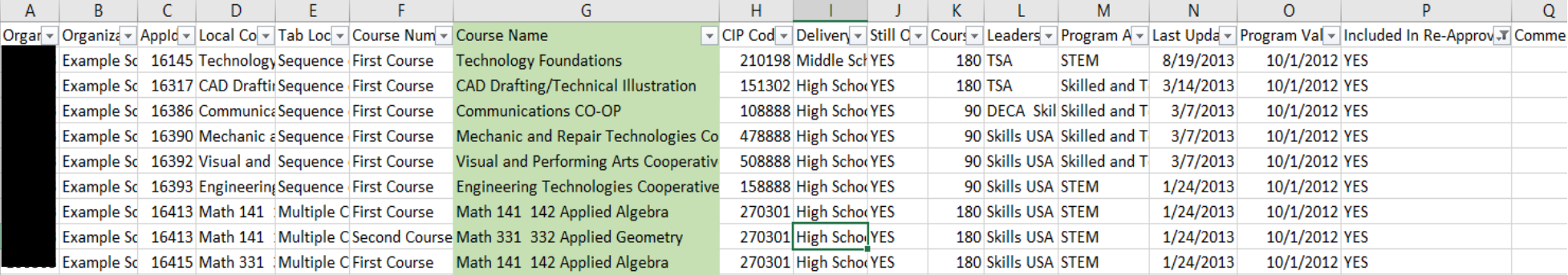

- 3. Review all courses listed in Column "G" course name. Review courses and associated CIP codes, and determine which courses the district is missing. **It may be helpful to crosscheck a course catalog to complete this task.** Re-filter the list to include all course submissions in reapproval, by amending the filter applied to Column "P".
- 4. Review Program Re-Approval Report Chart to determine next steps.

## *Important Tips:*

When filtering courses, make sure the course is not captured through a different application ID or row in the report.

**Example:** the tables below illustrate that "Accounting 1" is not included in the re-approval due to naming issues. However, when the district sorts the document by course name, they find there is a course called "Accounting" that will be included in Re-Approval. The district can count on "Accounting" being included into reapproval for 180 hours.

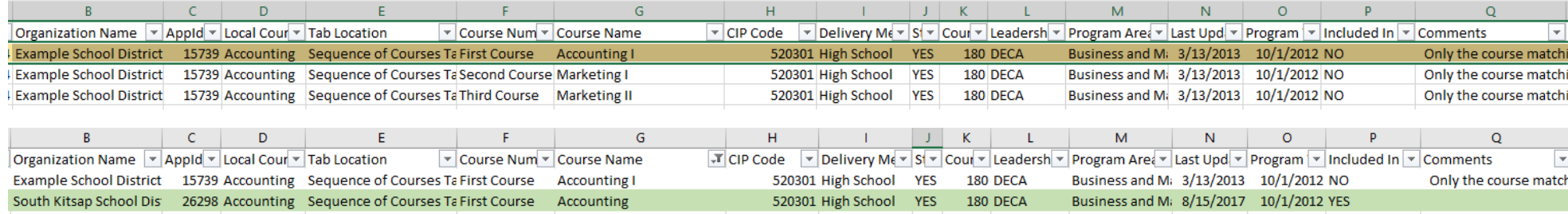

When determining if courses will be properly captured, ensure that you are looking at all records under Column "G," course name.

Example: Below you will see there are more than 31 records associated with Marketing courses. The district will observe many of these records will not be included in the re-approval. However, they will want to notice that Marketing 1, Marketing 2, and Marketing 3 will be included in the program re-approval.

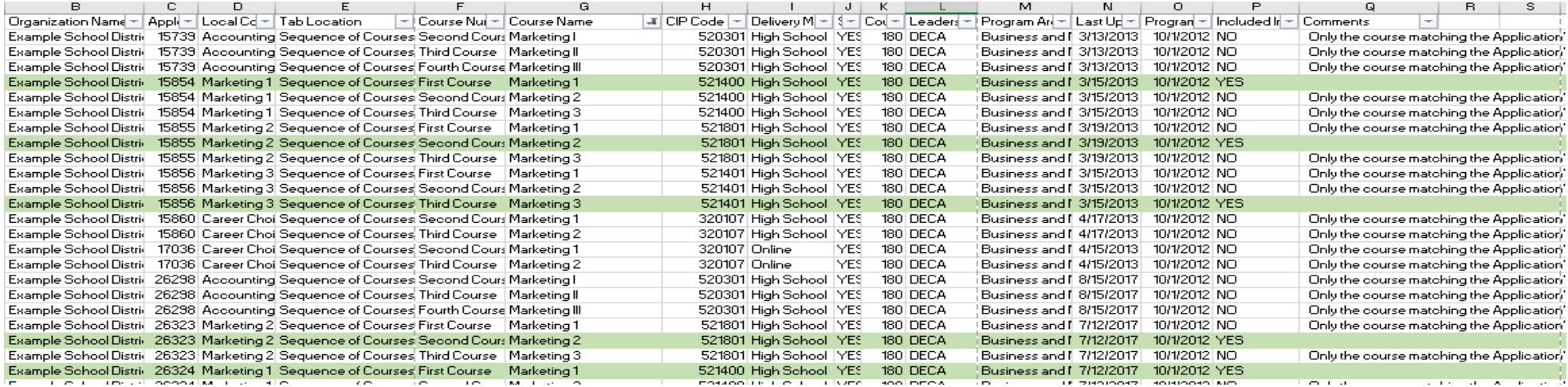

When the document is filtered to include the marketing courses that will be included, the district will find that the record is associated with more than one application ID. In preparation for program re-approval, the district will want to determine which associated App ID will be checked as "still offered" when the full program launches.

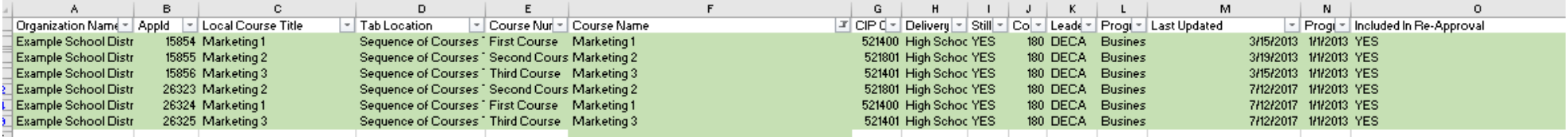